# $\sqrt{2}$

# **GoTime Základné inštrukcie**

# **Informácie o tejto príručke**

Prečítajte si pozorne tento návod. Ak týmto informáciám nepochopíte alebo máte otázku, na ktorú nenájdete odpoveď v tomto manuály, obráťte sa na predajcu Bontrager alebo si stiahnite úplnú inštrukčnú príručku na adrese: [www.bontrager.com/support/owners\\_manuals.](http://www.bontrager.com/support/owners_manuals)

# **Obsah**

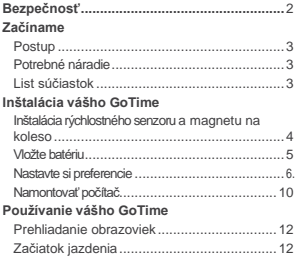

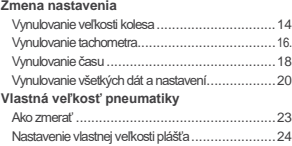

# **Bezpečnosť**

Keď jazdíte na vašom bicykli, nepozerajte na počítač dlho (Poloha 1). Pokiaľ sa nesústredíte na cestu, mohli by ste do niečoho naraziť, čo by mohlo zapríčiniť stratu kontroly a následný pád.

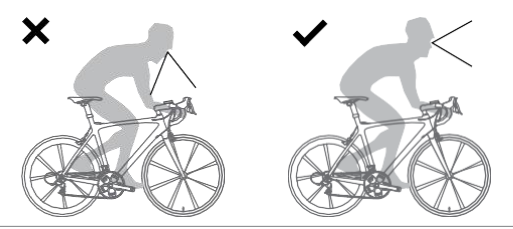

**Poloha 1. Nepozerajte na počítač dlho.**

# **Začíname: postup**

Nastavenie vášho GoTime a spojazdnenie je ľahké a zaberie asi 10 minút. Avšak, kompletné prečítanie tohto manuálu vám pomôže pred tým ako začnete. Na príklad, nemôžte ukončiť proces nastavovania (#3 nižšie) pokiaľ senzor nenájde magnet na kolese(#1).

Tu sú kroky procesu:

- 1 Nainštalujte senzor rýchlosti a magnet na koleso.
- 2 Vložte baterku do počítača.
- 3 Nastavte svoje preferencie pre čas, kilometre, atď.
- 4 Namontujte počítač na riadidla.

## **Potrebné náradie**

Skrutkovač

# **List súčiastok**

- **A** Senzor rýchlosti
- **B** Magnet na výplet
- **C** Kryt batérie
- **D** Baterka
- **E** Veľký popruh
- **F** Malý Popruh

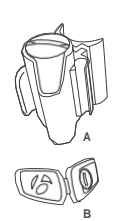

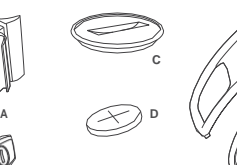

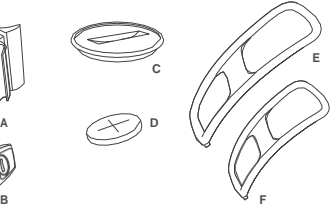

# **Inštalácia vášho GoTime**

# **Ako namontovať senzor rýchlosti a magnetu na výplet**

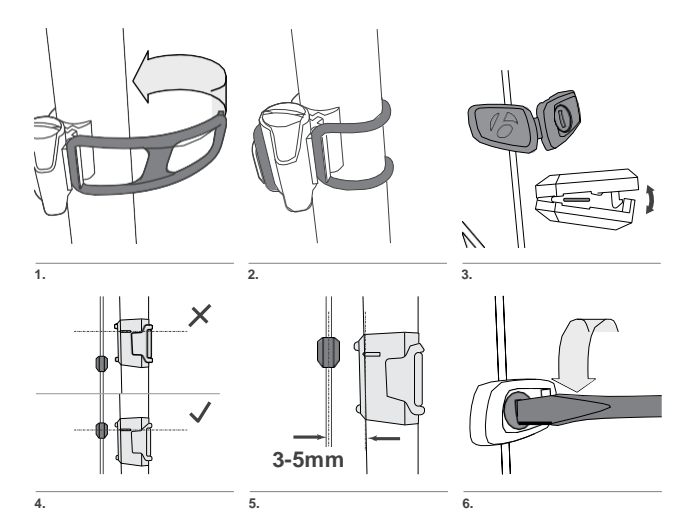

4

# **Ako vložiť baterku**

Aby sa predĺžila životnosť baterky, GoTime sa dodáva s NENAINŠTALOVANOU baterkou . Pred tým ako začnete s nastavovaním, musíte vložiť baterku.

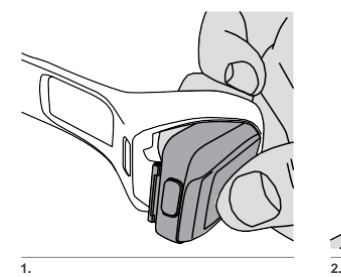

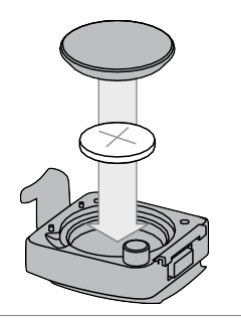

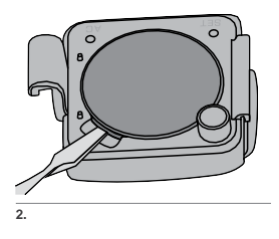

Potom ako vložíte baterku, nevkladajte počítač späť do náramku, pretože budete potrebovať prístup k SET (nastavovaciemu) tlačidlu na zadnej strane počítača. Namiesto toho, nasledujte procedúru nastavovania, ktorá začne automaticky po vložení baterky. Inštrukcie začínajú na nasledujúcej strane.

# **Ako nastaviť vaše preferencie**

Potom ako vložíte baterku, Setup (nastavovacia) procedúra začne automaticky. Položte GoTime do 27 palcov (70 cm) od senzoru rýchlosti, a buďte pripravený na aktiváciu senzoru ako bude vysvetlené v nasledujúcej

sekcii. Môžete začať Setup (nastavovaciu) procedúru bez opätovného vkladania batérie. Pozri "Vynulovanie všetkých dát a nastavení," stránka 20.

- **1.** K zmene jednotiek (vyberte km/h alebo m/ph), stlačte M . K uloženiu a pokračovaniu k obrazovke s Tire Size (veľkosť plášťa), stlačte SET .
- K zmene veľkosti plášťa, stlačte M . Opakujte, pokiaľ sa **2.** neukáže preferovaná veľkosť.

*Môžete si tiež zvoliť špeciálnu veľkosť plášťa; pozri Nastavovanie vlastnej veľkosti plášťa, stránka 24.*

#### **Tire menu s veľkosťou plášťa**

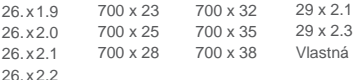

- **3.** K uloženiu a pokračovaniu k obrazovke s hodinami (Clock) , stlačte SET .
- 
- **4.** K zmene režimu hodín (vyberte 12 alebo 24 hodín), stlačte M . K uloženiu a pokračovaniu k Hours (hodiny) obrazovke, stlačte SET

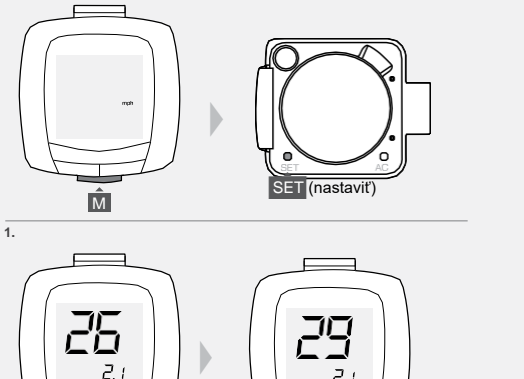

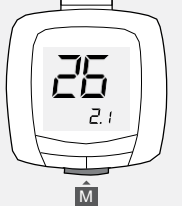

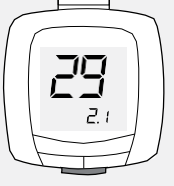

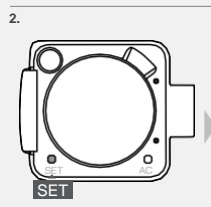

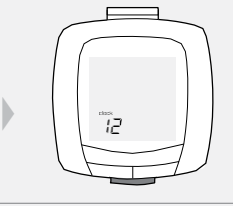

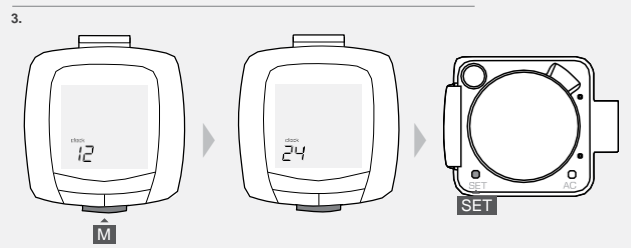

**5.** K zmene hodín, stlačte M . Na rýchlejšie prechádzanie, podržte M . K uloženiu a pokračovaniu do Minutes (minúty) obrazovky, stlačte SET (nastaviť).

**6.** K zmene minút, stlačte M. Na rýchlejšie prechádzanie, podržte M. K uloženiu a ukončeniu programovacieho módu, stlačte SET . *Ride (jazda) obrazovka sa ukáže so Speed (rýchlosť)/Clock (hodiny) módom.*

**7.** Opatrne vložte počítač späť do náramku, a nasledujte kroky na nasledujúcej stránke.

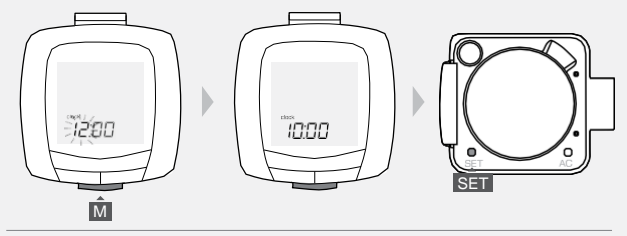

**5.**

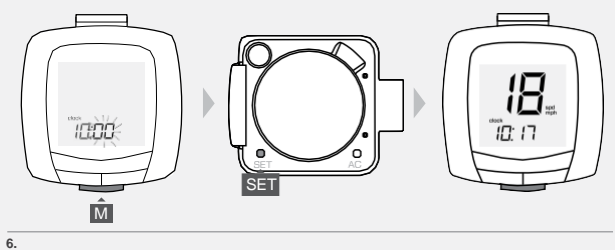

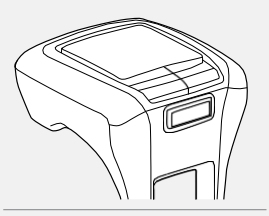

# **Ako pripevniť počítač**

Počítač môžete pripevniť k riadidlám (iba). Uvážte si umiestnenie na ľavú alebo pravú stranu, aby ste mali prístup k tlačidlu na počítači.

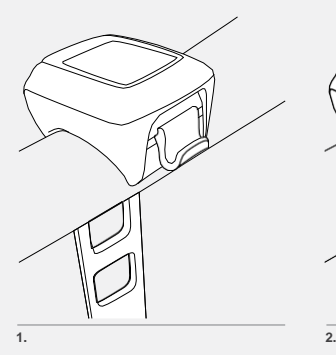

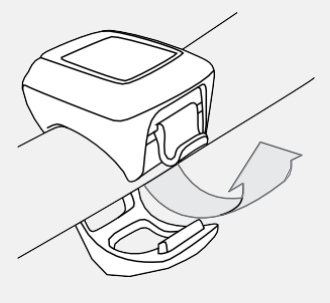

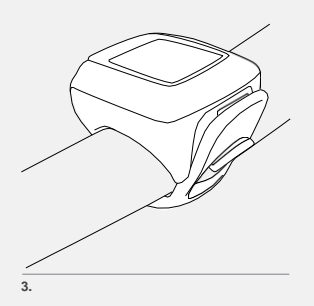

11

# **Používanie vášho GoTime**

Táto sekcia vám dá informácie ktoré potrebujete aby ste si užili jazdu: ako prechádzať módmi počítača GoTime, a ako začať vašu jazdu.

### **Prezeranie obrazoviek**

Tieto kroky začínajú so Speed (rýchlostný)/Clock (hodinový) mód, ktorý uvidíte po dokončení Nastavovacej procedúry. Avšak, môžete začať na hoci ktorom kroku ukázaného tu. Pamätajte si, že sa rýchlosť vždy zobrazí.

Pre zmenu obrazovky, stlačte M :

Clock (hodiny) > *Toto je denný čas..*

Timer (stopky)> *Toto je čas ktorý ubehol počas jazdy od posledného vynulovania údajov o ceste . Stopky začnú keď otočíte kolesom.*

Trip distance (urazená vzdialenosť) > *Toto je prejdená vzdialenosť od posledného vynulovania údajov o ceste, zobrazené po desatiny.*

Odometer (počítadloubehnutých kilometrov) > *Toto je vzdialenosť ktorú ste urazili od posledného vynulovania počítača prevedením nastavovacej procedúry, zaokrúhlené do celých kilometrov alebo míľ.*

Average speed (priemerná rýchlosť)> *Priemerná rýchlosť počas danej cesty.*

# **Začiatok jazdenia**

Pred jazdou, budete možno chcieť nastaviť vašu informáciu o ceste na nulu (0). To sa volá 'restart' (vynulovanie). Informácia o ceste zahrňuje vzdialenosť o ceste, uplynulý čas a priemernú rýchlosť.

**1.** Na ktorejkoľvek obrazovke, podržte M počas dvoch sekúnd.

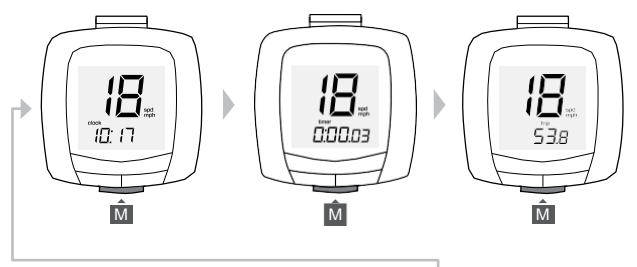

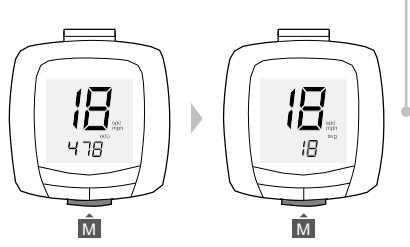

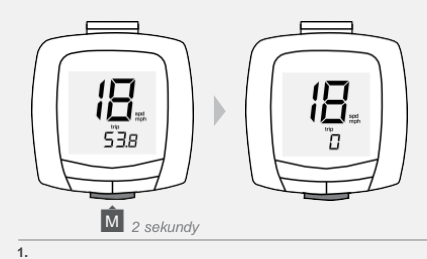

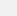

13

# **Zmena nastavenia**

Táto sekcia vám ukáže ako zmeniť jednotlivé položky počas nastavovania bez kompletného vynulovania, ktoré vymaže všetky nastavenia.

K nastaveniu hodnôt na počítači, treba počítač vybrať z náramku.

# **Vynulovanie veľkosti plášťa**

- **1.** Prechádzajte s M až k Trip (cesta) obrazovke.
- **2.** Stlačte SET . *Ukážu sa jednotky (mph alebo kph).*
- **3.** Ku zmene jednotiek (vyberte kmh alebo mph), stlačte M . K uloženiu a pokračovaniu na Tire (plášť) obrazovku, stlačte SET.

4. Ku zmene veľkosti plášťa, stlačte M. Opakujte pokiaľ sa nezobrazí preferovaná veľkosť.

*Môžete tiež nastaviť špeciálnu veľkosť plášťa; pozri Nastavovanie špeciálnej veľkosti plášťa, stránka 24.*

#### Na uloženie, stlačte SET .

*Po uložení vašich zmien, sa GoTime prepne do jazdného módu a objaví sa obrazovka s cestou.*

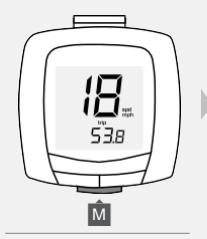

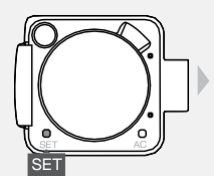

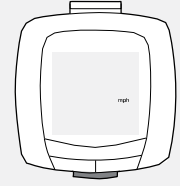

**1. 2.**

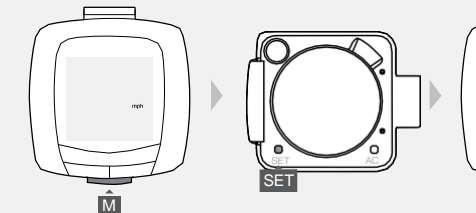

 $\overline{z}$  i

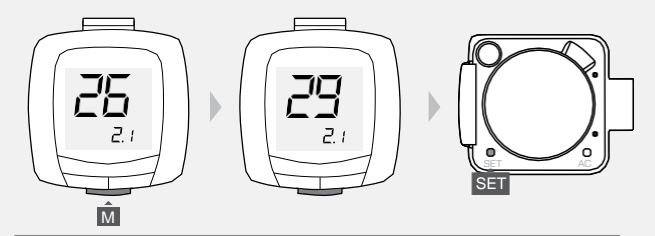

# **Vynulovanie počítadla urazenej vzdialenosti**

- **1.** Prechádzajte s M k obrazovke s počítadlom urazenej vzdialenosti.
- **2.** Stlačte SET . *Celá vzdialenosť sa zobrazí s prvou blikajúcou číslicou.*

**3.** Stlačte M aby ste zmenili prvú hodnotu. Stlačte SET na výber a presunutie na ďalšiu číslicu *.*

**4.** Opakujte krok 3 pre ostatné číslice. *Po uložení vašich zmien, sa GoTime prepne do jazdného módu a zobrazí sa obrazovka s počítadlom urazenej vzdialenosti.*

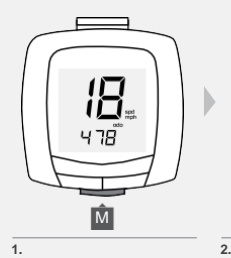

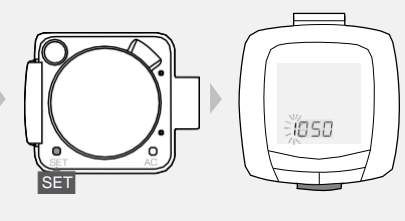

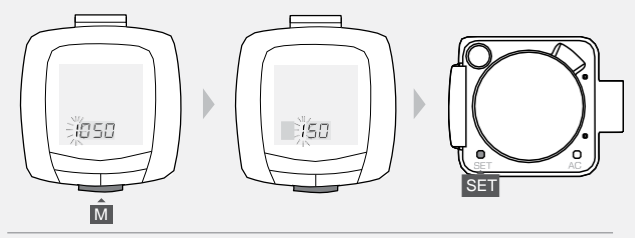

**3.**

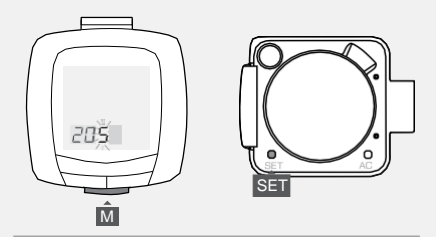

# **Vynulovanie času**

- **1.** Prechádzajte s M k obrazovke (Clock) s hodinami.
- **2.** Stlačte SET . *Zobrazí sa typ hodín (12 alebo 24).*

**3.** Na zmenu typu hodín (vyberte 12 alebo 24 hodinový režim), stlačte M . K uloženiu a pokračovaniu na obrazovku s hodinami, stlačte SET.

**4.** Na zmenu hodín, stlačte M . Na rýchlejšie prechádzanie, podržte na chvíľu M. K uloženiu a pokračovaniu na obrazovku s minútami, stlačte SET.

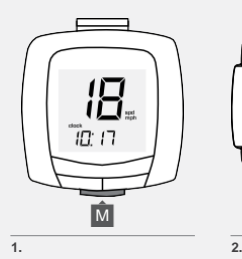

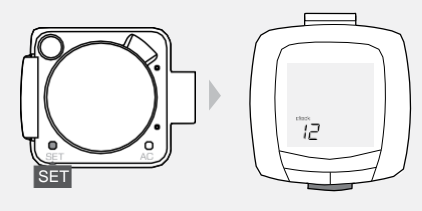

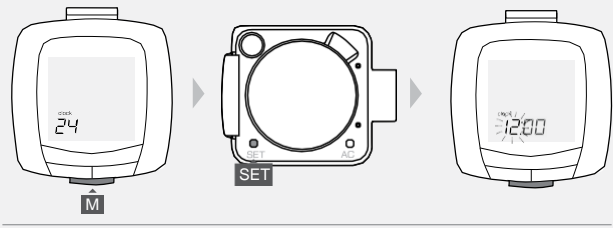

**3.**

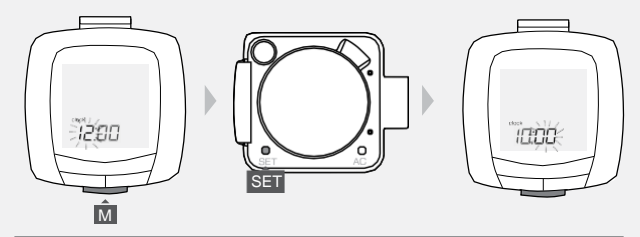

**5.** Na zmenu minút, stlačte M .

Na rýchlejšie prechádzanie, podržte na chvíľu M.

K uloženiu a ukončeniu nastavovacej procedúry, stlačte SET .

*Po uložení vašich zmien, sa GoTime prepne do jazdného módu a zobrazí sa obrazovka s hodinami.*

## **Vynulovanie všetkých dát a nastavení**

Vynulovanie počítača vymaže všetky dáta a nastavenia. Pred tým ako vynulujete dáta, si možno budete chcieť zapísať celú urazenú vzdialenosť.

- **1.** Vyberte počítač z náramku.
- **2.** Stlačte AC tlačidlo (strana 21, spodný obrázok).

Zobrazí sa obrazovka s 'mph'(míle za hodinu) a môžete začať procedúru : Nastavte svoje preferencie, stránka 3.

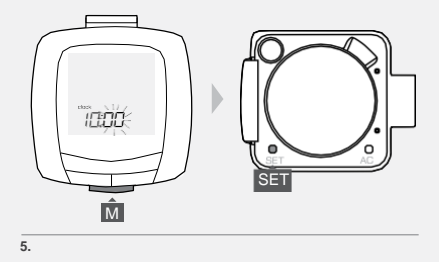

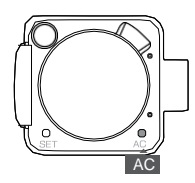

# **Nastavenie vlastnej veľkosti plášťa**

Na nastavenie špeciálnej veľkosti kolesa, použite Tire Size (veľkosť plášťa) tabuľku alebo zmerajte vzdialenosť ktorú bicykel prejde presne počas jedného otočenia kolesa. Potom nastavte počítač.

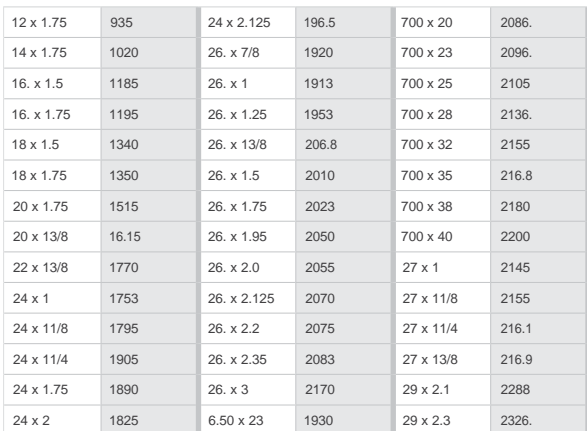

#### **Tire size (veľkosť plášťa) Kód**

## **Ako zmerať obvod**

Potrebné nástroje: pomocník, pero a meracie pásmo (meter)

- **+** Seďte na bicykli s ventilom kolesa priamo nad podlahou.
- **+** Nechajte svojho pomocníka označiť podlahu pri ventile.
- **+** Otočte bicykel o jednu otáčku kolesa dopredu, aby bol driek ventilu opäť priamo nad podlahou.
- **+** Označte nové umiestnenie ventilu.
- **+** Zmerajte vzdialenosť medzi značkami. V prípade potreby prepočítajte na milimetre. Výsledkom je vaša vlastná veľkosť kolesa. Prejdite na ďalšiu stránku a naprogramujte GoTime s veľkosťou kolesa.

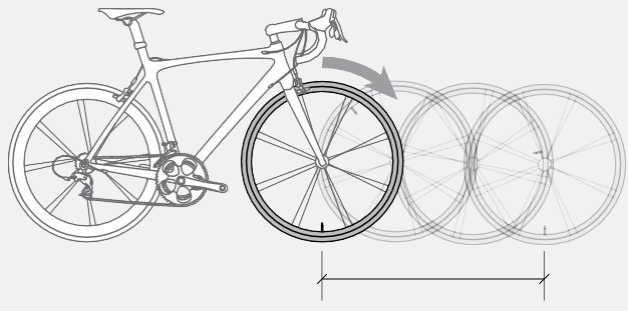

# **Nastavenie špeciálnej veľkosti plášťa**

- **1.** Vyberte počítač z náramku.
- **2.** Stlačte M pokiaľ sa nezobrazí obrazovka Trip (cesta).

Stlačte SET

**3.** Na zmenu jednotiek (vyberte kmh alebo mph), stlačte M . K uloženiu a pokračovaniu na Tire size (veľkosť plášťov) obrazovku, stlačte SET .

4. Na zmenu veľkosti plášťa, stlačte M. Opakujte pokiaľ sa nezobrazí číslo so štyrmi číslicami.

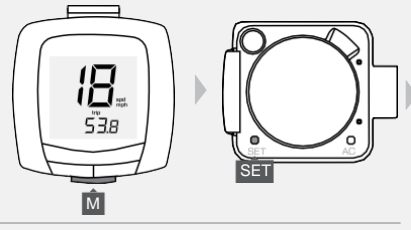

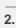

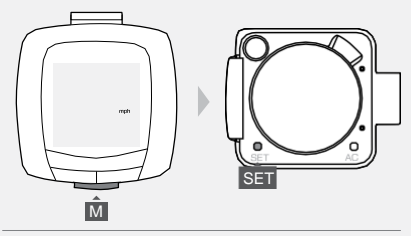

**3.**

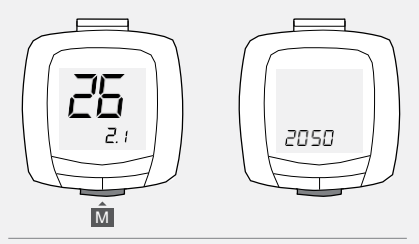

**5.** K výberu štvorčíselného kódu (aby ste ho mohli zmeniť), stlačte SET. *Prvá číslica kódu bliká.*

**6.** Na zmenu hodnoty, stlačte M . Na rýchlejšie prechádzanie, podržte M . K uloženiu a na prechod ku ďalšej číslici, stlačte SET.

**7.** Opakujte krok 6. pre ďalšie tri číslice kódu. *Po uložení poslednej číslice , GoTime prepne do jazdného módu a zobrazí sa (Trip) obrazovka s cestou.*

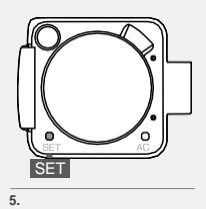

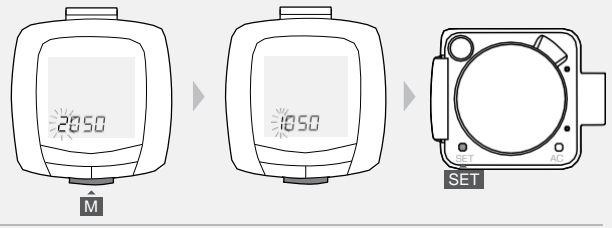

**6.**

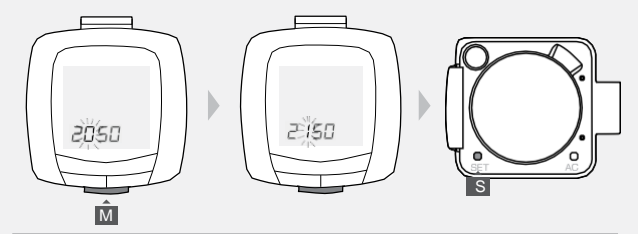

## bontrager.com

Bontrager & Bontrager B-Dot sú registrované ochranné známky spoločnosti Trek Bicycle Corporation. ©2011 Trek Bicycle Corporation, Waterloo, Wisconsin 53594 USA. Všetky práva vyhradené.